# 生物鎵科技股份有限公司 Bio-Jet 分子霧化儀 使用者手冊 MCDS-102

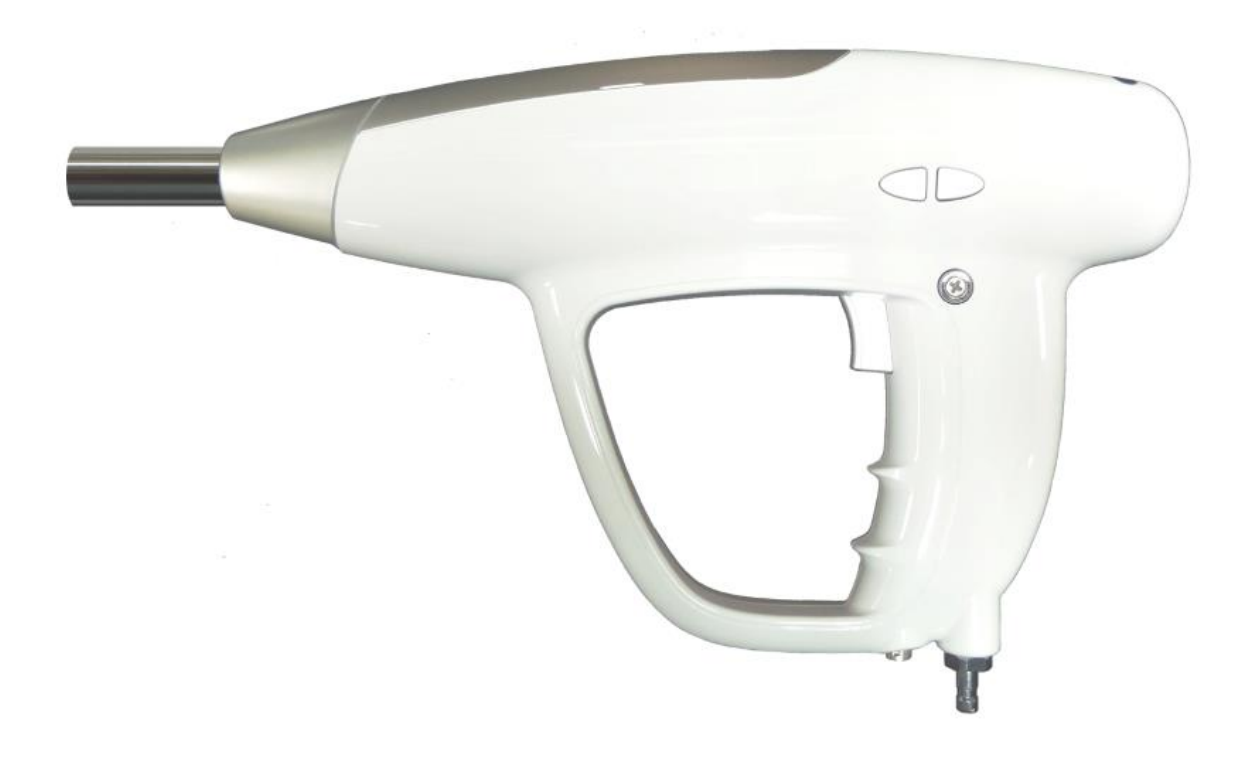

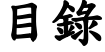

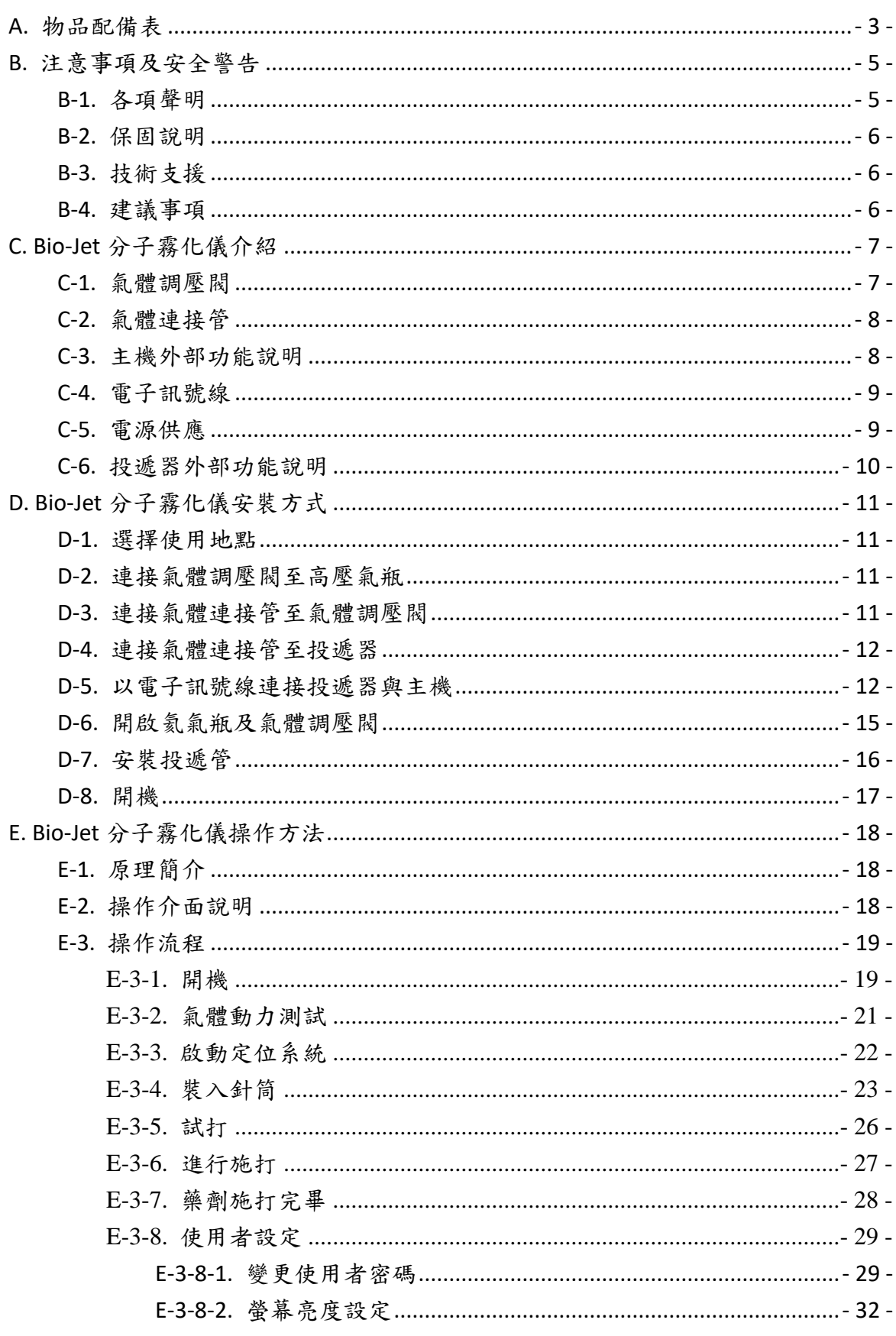

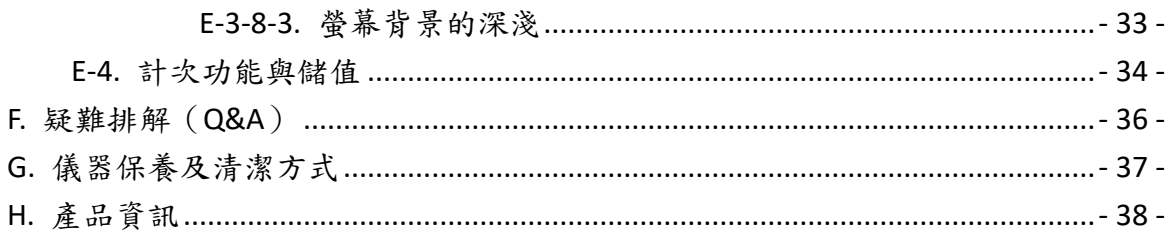

# **A.** 物品配備表

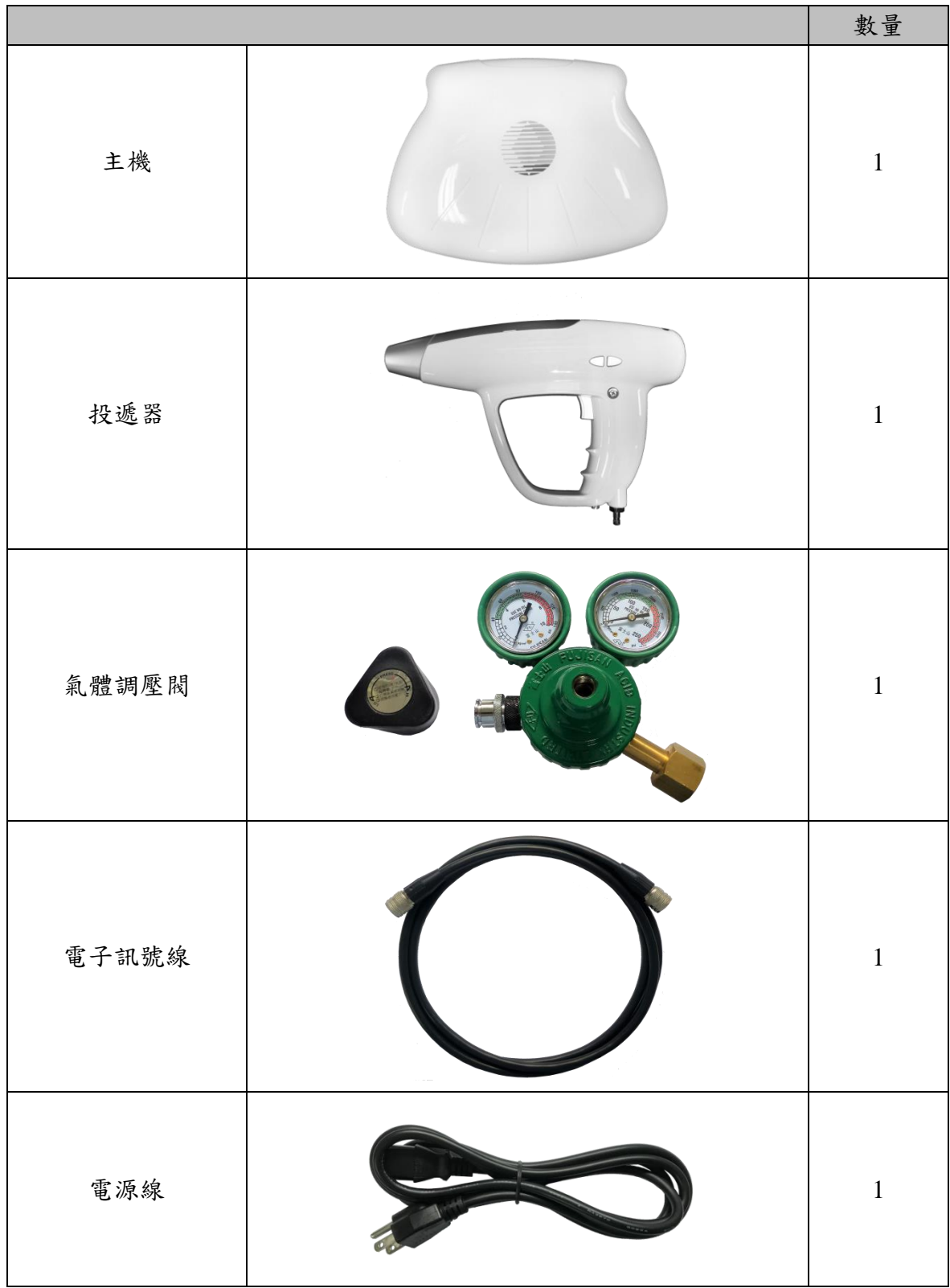

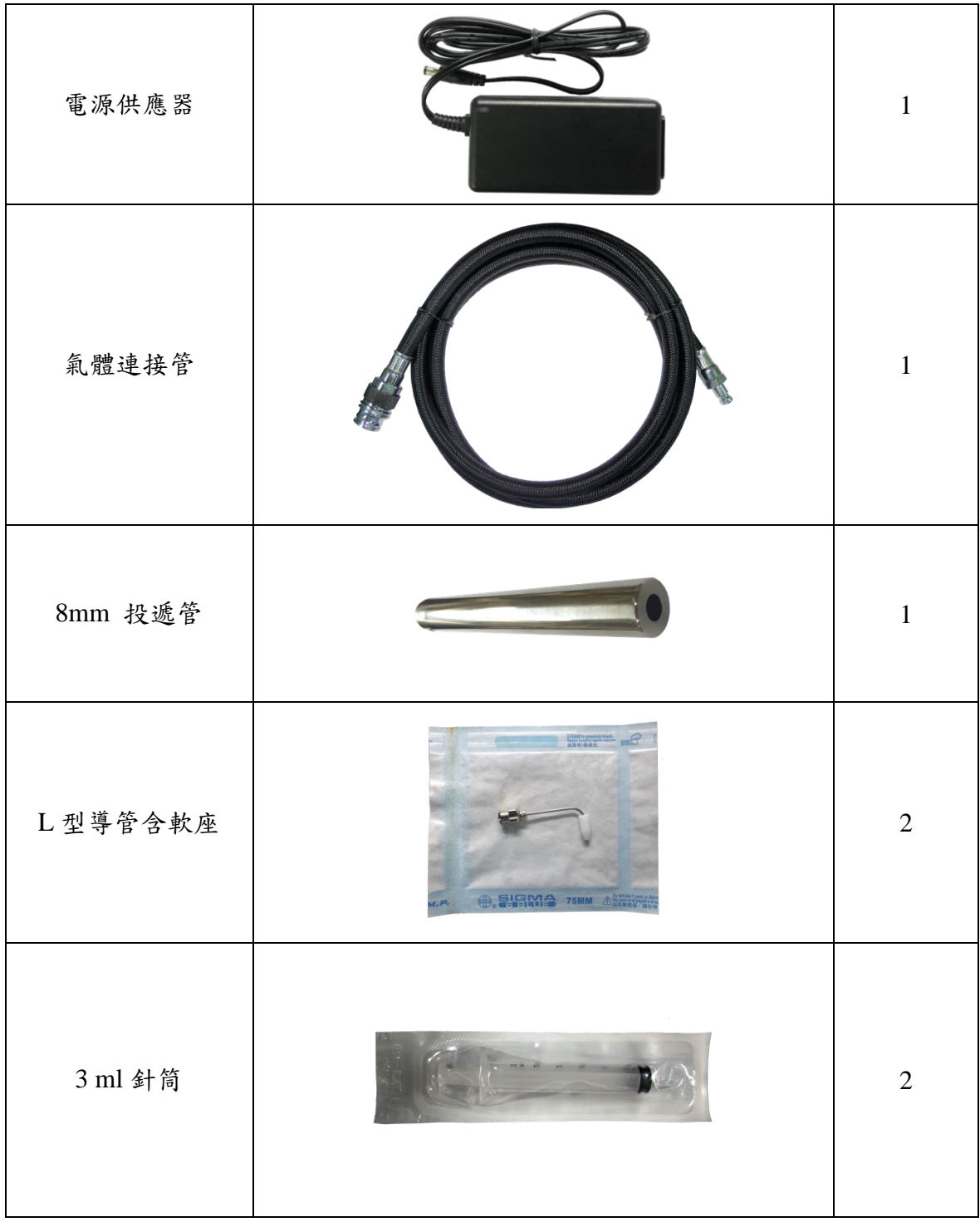

# **B.** 注意事項及安全警告

### **B-1.** 各項聲明

使用儀器之前,請詳細閱讀此使用者手冊並熟悉安裝及操作過程,使用者應受 過生物鎵科技股份有限公司(以下稱本公司)授權之教育訓練。使用時請依照使用說明 進行操作,試圖拆解或破壞同為違反使用規範,任何違反使用規範導致之儀器損壞、 效能改變或衍生之不良結果,本公司皆不負責。

- 1. 使用本產品前請詳閱使用者手冊。
- 2. 本產品禁止在非許可部分以液體沖洗、浸泡等任何危害電子設備之行為。
- 3. 本產品輸出氣壓<80 psi,屬於低危險性醫療器材,遵守使用規範即無產生重大 危害之風險。
- 4. 本產品頇配合氦氣使用,使用者頇自行購買醫療級氦氣,本公司不提供也不承擔 因氣體鋼瓶衍生之糾紛或事故相關責任。
- 5. 本產品在施打時會產生>80dB 之聲響,故施打頸部以上之部位務必佩戴耳塞以避 免噪音傷害。
- 6. 確保操作環境合適,本產品僅限於有空氣品質管理之室內場所。
- 7. 於施打過程中發生非預期狀況,如標準使用流程外之異常擊發、漏氣、劑量異常 或機體損壞等,立即關閉氣體鋼瓶再關閉電源,並聯絡技術人員。
- 8. 使用於本產品的保養品或藥物必頇符合當地相關法規規範。

### **B-2.** 保固說明

生物鎵保證在本產品之保固範圍(以下所述)購買後一年內,購買者有權要求本 公司提供免費維修之服務。

保固範圍涵蓋:

- 1. 在依照使用說明且合理之操作方式下造成本產品功能降低或故障,本產品之機械、 電子元件受保固保障。
- 2. 本產品出廠時即存在功能或外觀的缺陷,本產品全機受保固保障。

保固範圍不涵蓋:

- 1. 違反使用說明之操作方式下造成本產品功能降低或故障,本產品全機不受保固保 障。
- 2. 本產品之塑膠外殼,除出廠缺陷,其餘原因損壞皆不受保固保障。

## **B-3.** 技術支援

本使用手冊中包含操作細節以及使用者可進行之故障排除方案,除此之外,對 於任何其他技術/服務的問題,請聯繫技術人員或生物鎵科技股份有限公司來為您服 務:E-mail:company@bioware.com.tw

### **B-4.** 建議事項

- 1. 使用時應確保氣體鋼瓶鎖固於安全區域。
- 2. 為確保施打品質,請於每次操作前後紀錄氣體鋼瓶壓力,氣體鋼瓶壓力最低不 得低於 200 psi。
- 3. 施打時輸出氣壓請勿超過 80 psi。

# **C. Bio-Jet** 分子霧化儀介紹

本產品包含氣體調壓閥、氣體連接管、主機、電子訊號線、電源線、電源供應 器、投遞器、投遞管以及針筒、L 型導管、投遞管護套三種一次性耗材,另外本產 品使用時,需備有氦氣瓶,詳細配件清單請參照物品配備表。

## **C-1.** 氣體調壓閥

氣體調壓閥包含兩個壓力錶,分別顯示氣瓶壓力和輸出壓力,進氣口連接氣體 鋼瓶,出氣口連接氣體連接管。調壓閥旋鈕順時針旋轉(HI)為增加輸出氣壓,逆時 針旋轉(LO)為降低輸出氣壓,輸出氣壓請勿高於 80 psi。

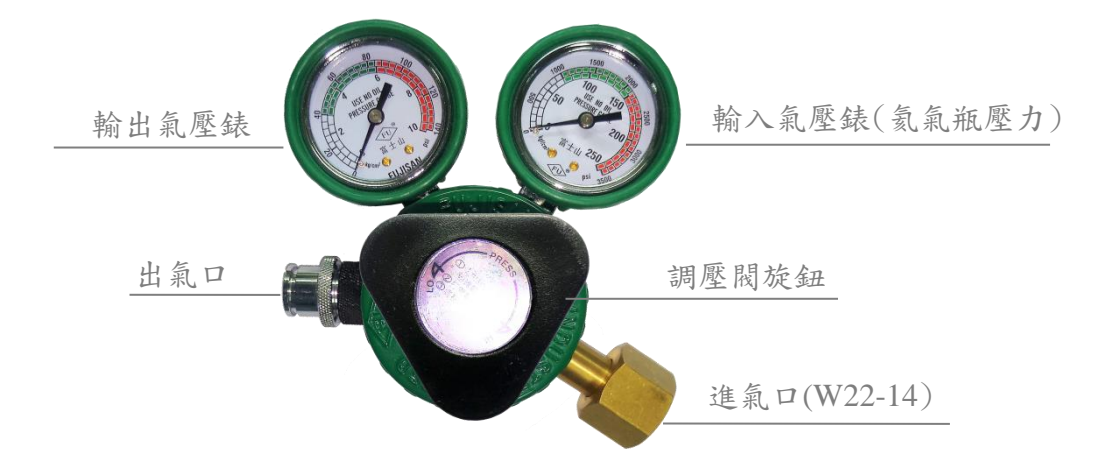

各國轉接頭(Regulator)的規格

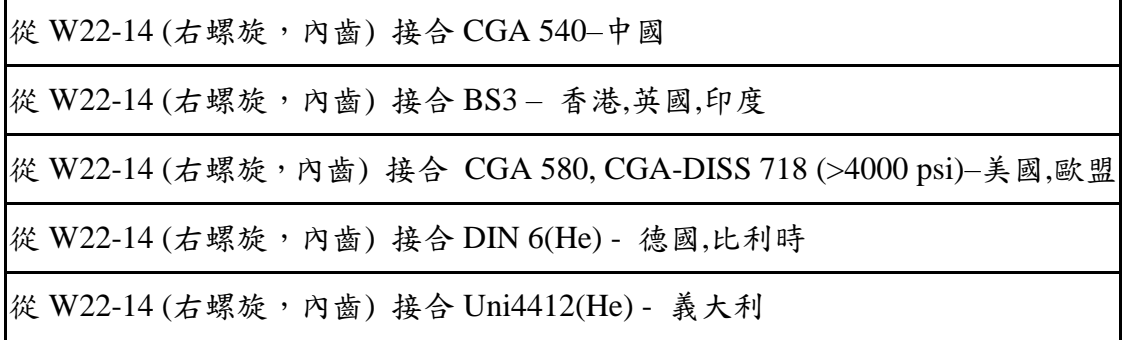

## **C-2.** 氣體連接管

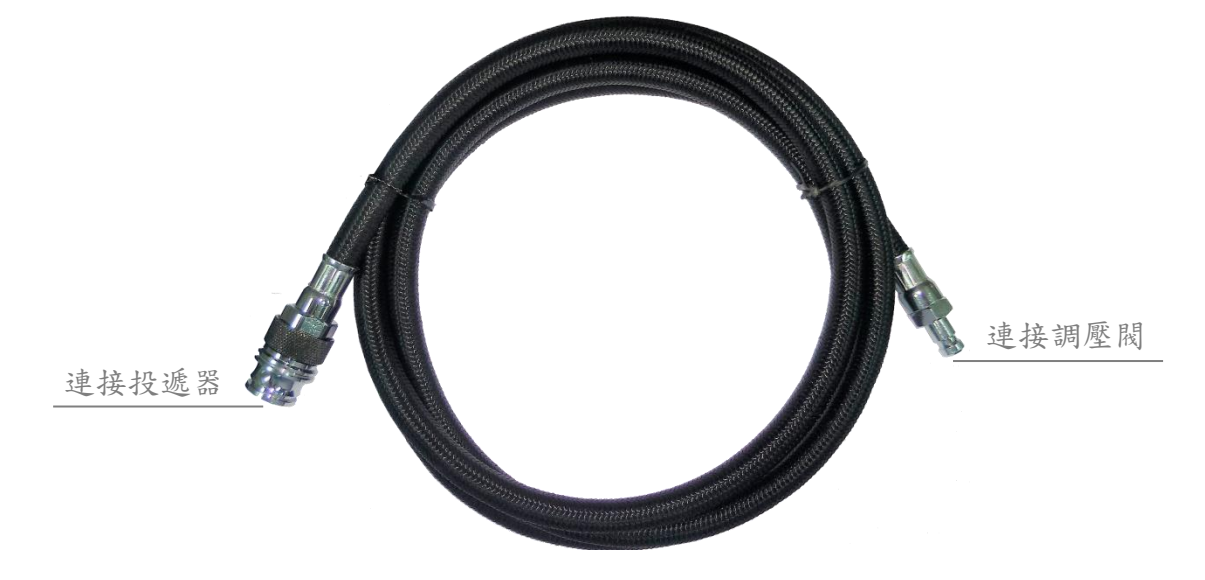

氣體連接管用以連接氣體鋼瓶及投遞器,具有耐高壓、高氣密和高安全之特性。

## **C-3.** 主機外部功能說明

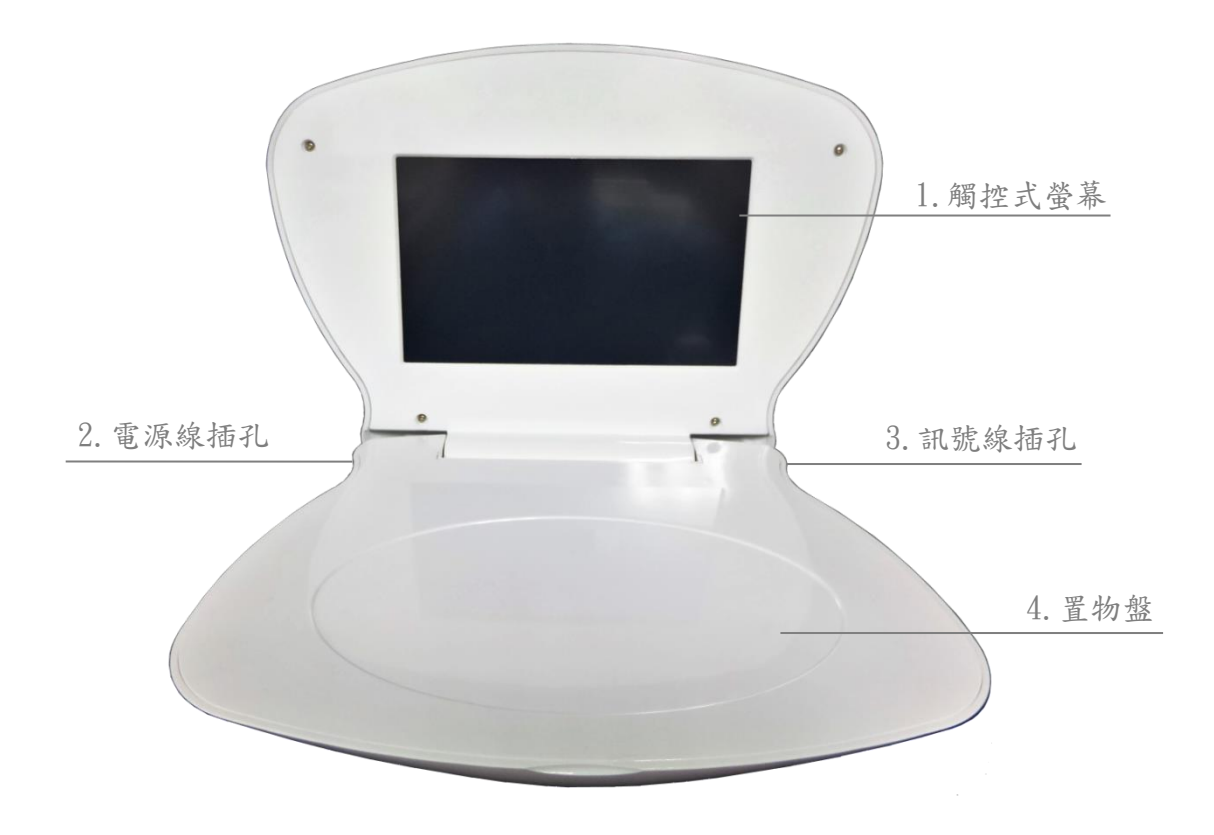

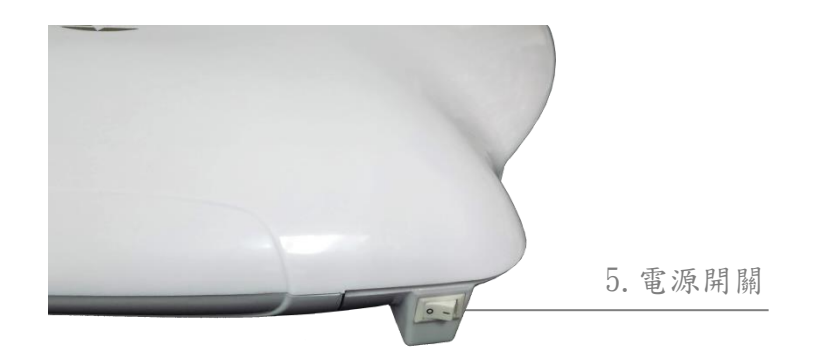

- 1. 觸控式螢幕:可進行觸控操作。
- 2. 電源線插孔:可連接電源線。
- 3. 訊號線插孔:連接電子訊號線。
- 4. 置物盤:可將預備使用之針筒或藥劑放置於此。
- 5. 電源開關:主機的電源開關位於其左後方,開啟電源後再掀起螢幕。

## **C-4.** 電子訊號線

電子訊號線為一12孔之訊號連接線,用以連接主機與投遞器。

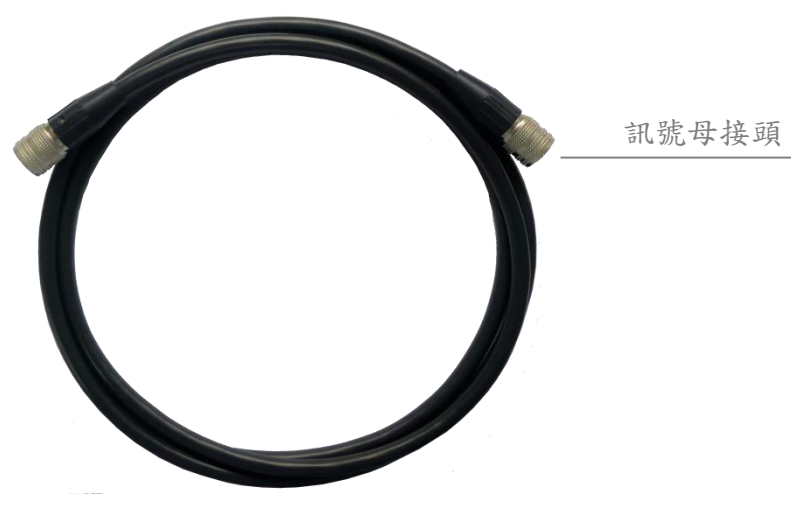

## **C-5.** 電源供應

透過連接好電源線的電源供應器,將輸入的交流電(100-240V-50/60Hz 1A)轉為 輸出電壓 12V 及電流 3A 的直流電,提供本產品所需之電力。

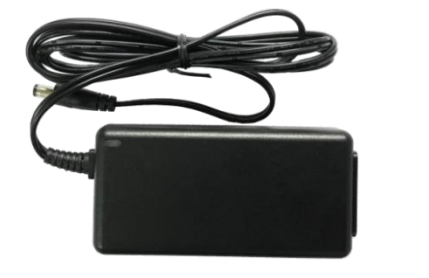

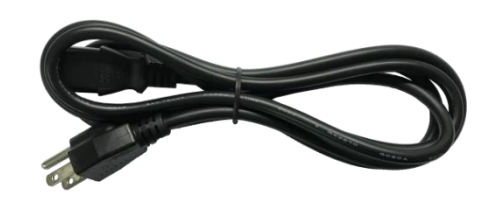

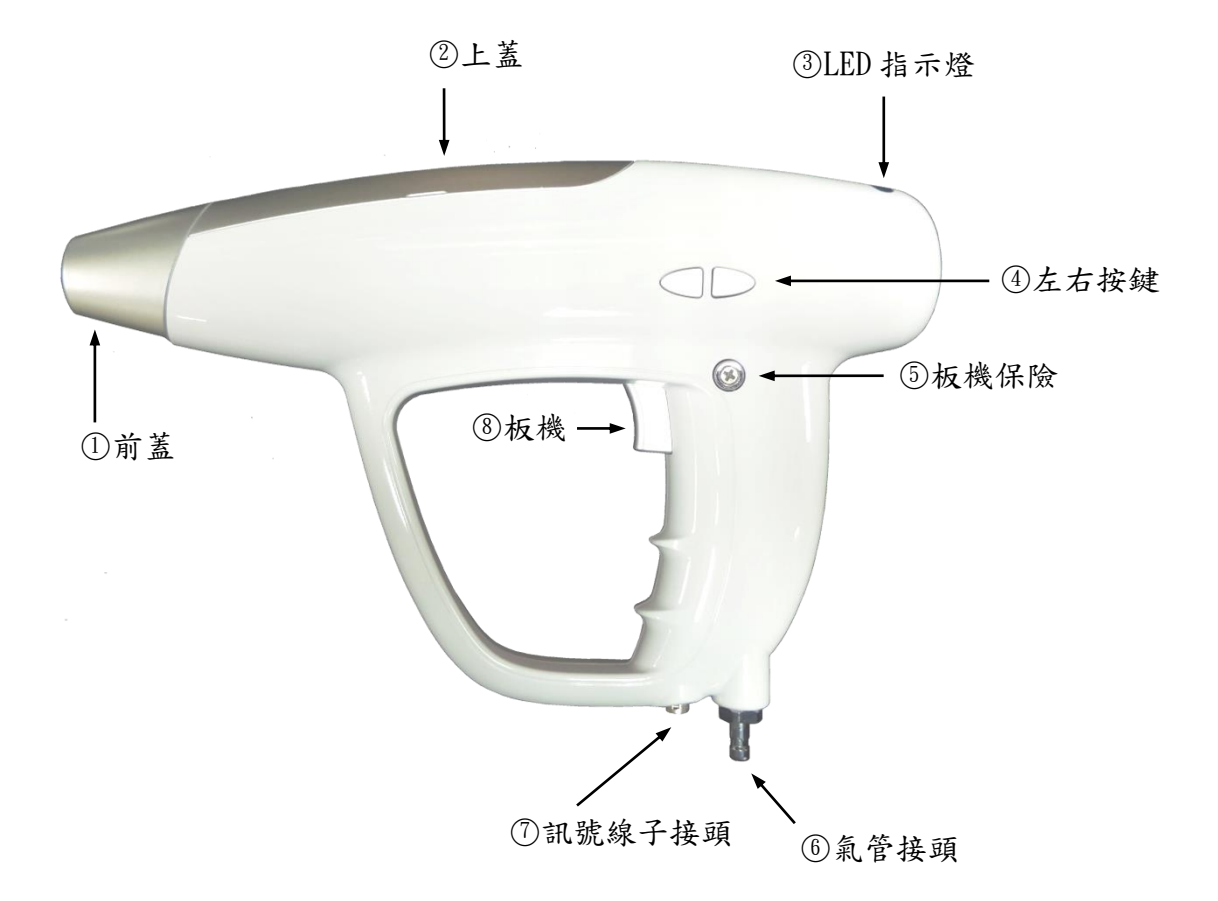

- 1. 前蓋:投遞管安裝處。
- 2. 上蓋:開啟後可安裝針筒,施打前請確實闔上。
- 3. LED 指示燈:可施打提示燈。
- 4. 板機:連續扣兩下板機為一次完整施打。
- 5. 板機保險:從左右按鍵面推至底可鎖固板機,使之無法施打 (見頁 21)。
- 6. 氣管接頭:氣管連接處。
- 7. 訊號線子接頭:訊號線連接處。
- 8. 左右按鍵:可於施打前調整劑量。

## **D. Bio-Jet** 分子霧化儀安裝方式

本產品藉由電子訊號線連接主機與投遞器,氣體連接管連接投遞器和裝有氣體 調壓閥之氦氣瓶,請詳閱以下安裝方式。

### **D-1.** 選擇使用地點

本產品需與氦氣瓶一起使用,因此須選擇可固定氣瓶之場所,並預留電子訊號 線和氣體連接管充裕之操作空間。為確保操作環境合適,本產品僅限於有空氣品質 管理之室內場所。

## **D-2.** 連接氣體調壓閥至高壓氣瓶

將氣體調壓閥進氣口接上氣瓶出口,以扳手旋緊螺帽,使氣體調壓閥與氣瓶緊 密連接避免漏氣。

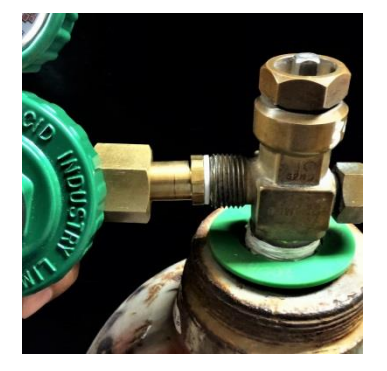

○<sup>1</sup> 調壓閥進氣口接上 氣瓶出口。

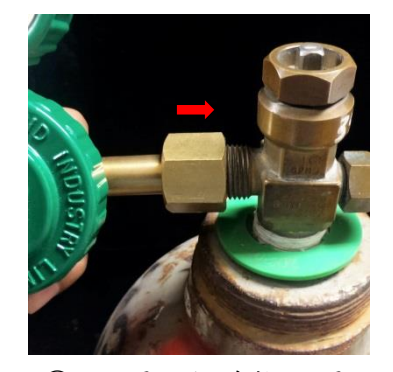

○<sup>2</sup> 將螺帽往前推至螺 牙處,並旋上。

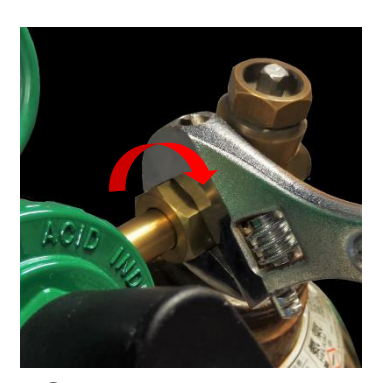

○<sup>3</sup> 用扳手將螺帽旋 緊。

## **D-3.** 連接氣體連接管至氣體調壓閥

取氣體連接管子頭接上氣體調壓閥,略為施力至發出〝喀〞聲即可,輕拉氣體 連接管檢查連接無鬆脫後,即可將母頭後方黑色安全環旋緊鎖固。

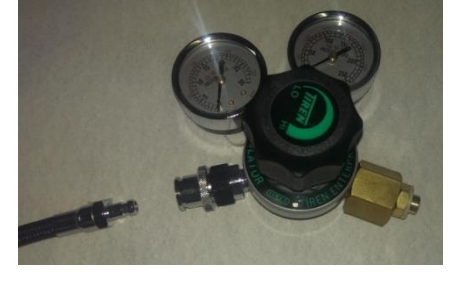

## **D-4.** 連接氣體連接管至投遞器

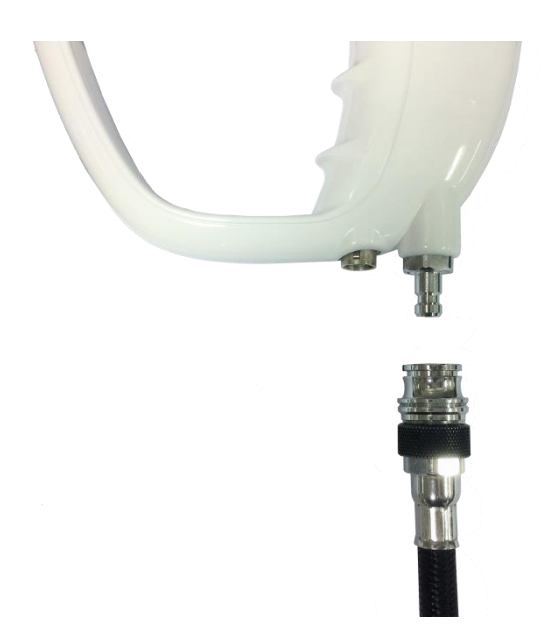

安裝方法同 D-3,將氣體連接管另 一端與投遞器之入氣口連接,略為施力 至發出〝喀〞聲即可,輕拉氣體連接管 檢查連接無鬆脫後,即可將母頭後方黑 色安全環旋緊鎖固。

## **D-5.** 以電子訊號線連接投遞器與主機

使用者須依照以下說明來安裝電子訊號線,錯誤的安裝方式可能造成產品損壞 而使功能異常。

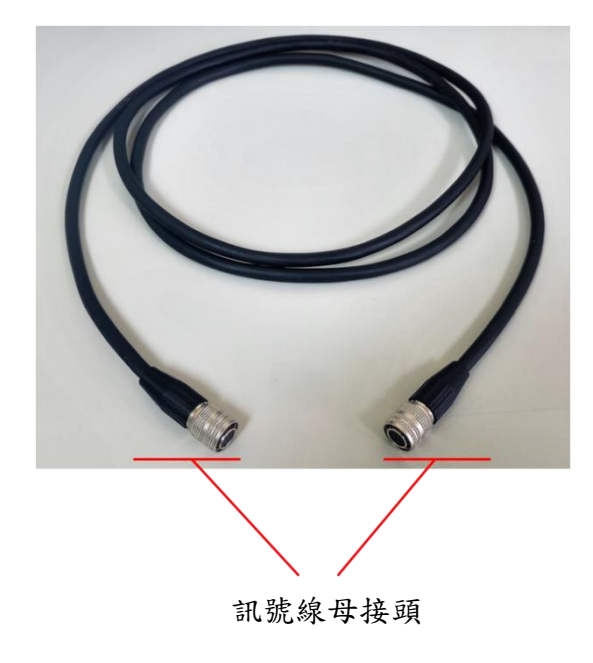

電子訊號線兩端為訊號母接頭,用以 連接主機與投遞器上的訊號子接頭,訊號 線子接頭分別位於主機右側和投遞器下 方。

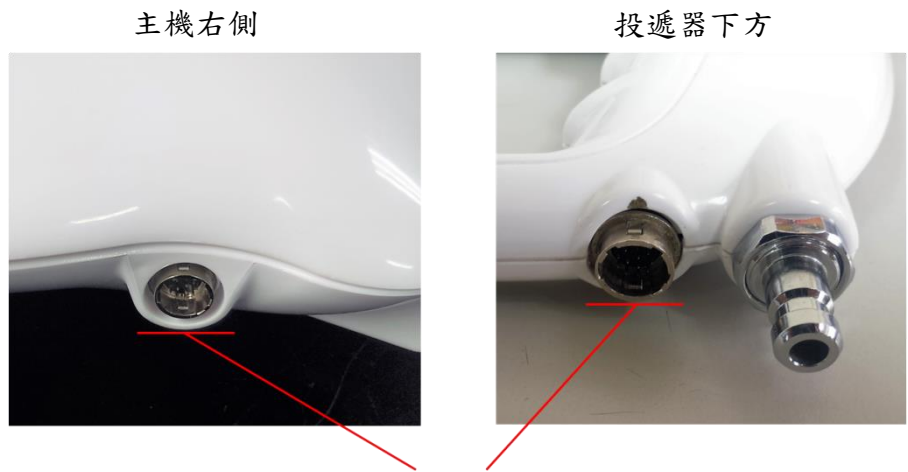

訊號線子接頭

親察訊號線母接頭戶可將母接頭分為上半部與下半部,安裝時須將上半部 之卡榫凹槽朝上,下半部卡榫凹槽朝下。

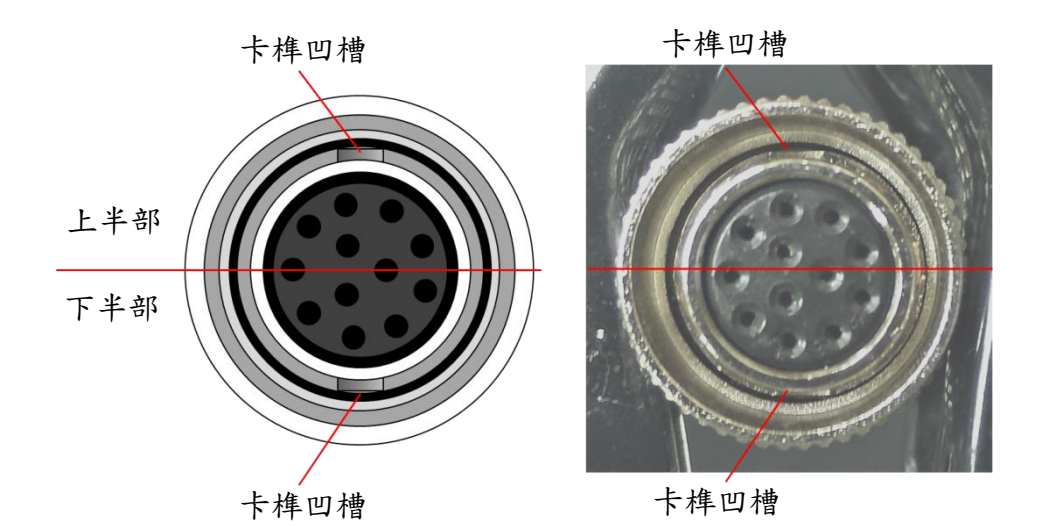

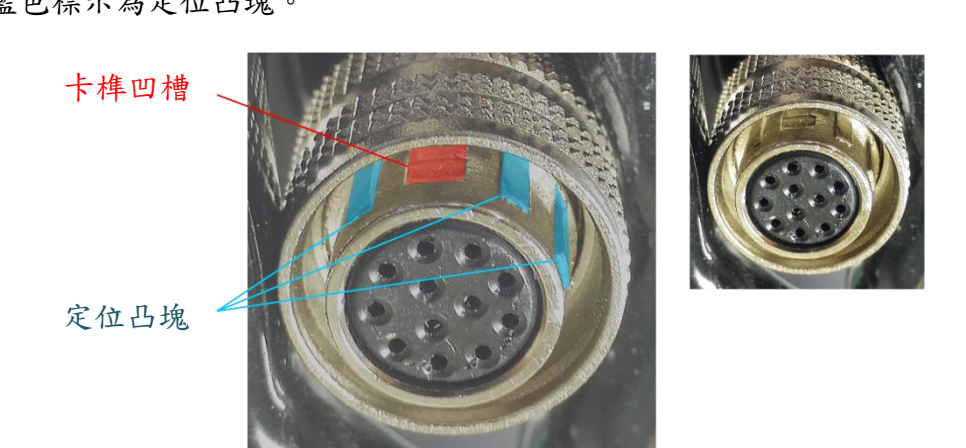

上半部卡榫凹槽的左右兩側一共有3個定位凸塊,如下圖說明,紅色標示為卡 榫凹槽,藍色標示為定位击塊。

下半部卡榫凹槽的只有單側 2 個定位击塊,如下圖說明,紅色標示為卡榫凹槽, 藍色標示為定位击塊。

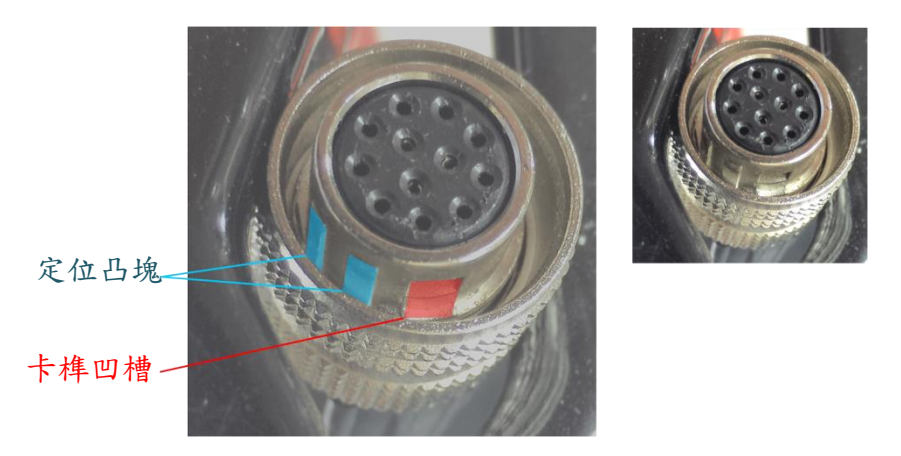

學會辨識訊號線母接頭的上半部與下半部後,以正確方式拿取訊號線母接頭進 行安裝,此時其上半部應調整至上方,拿取方式請依照下圖說明,食指拇指拿取黑 色部分,注意請勿拿金屬部分。

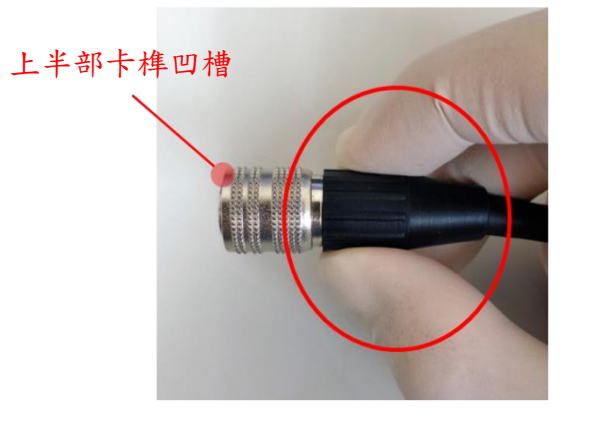

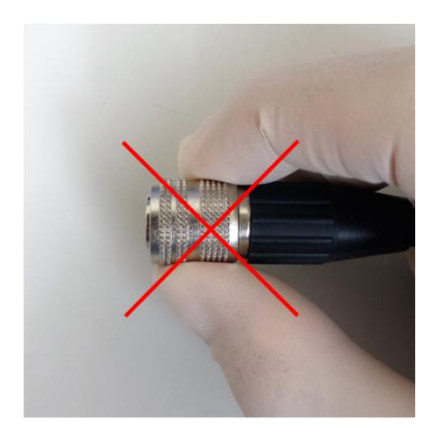

將主機和投遞器平放後,直接插入訊號線即可。

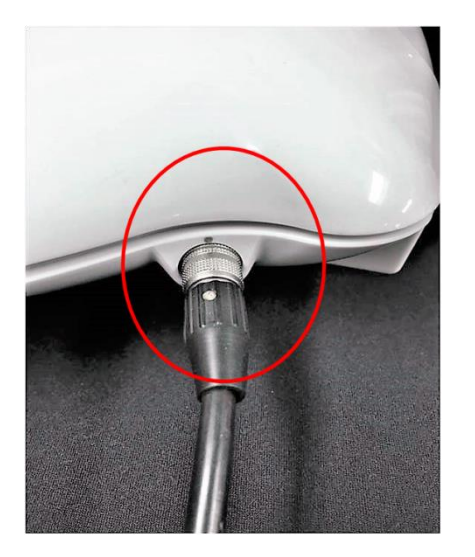

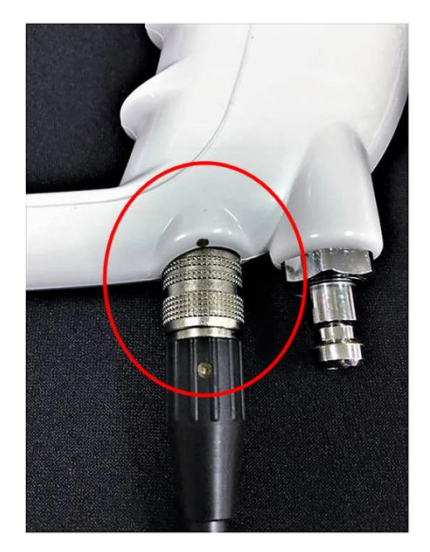

卸下電子訊號線方式如圖所示,拿取金屬環並輕輕往後拉即可卸下,如無法輕 易卸下請檢查是否拿取位置錯誤,請勿不當施力避免破壞接頭。

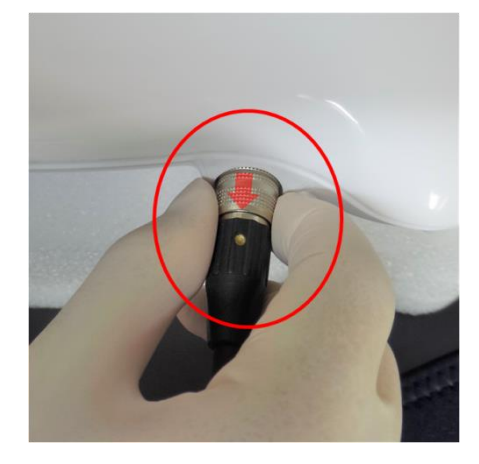

## **D-6.** 開啟氦氣瓶及氣體調壓閥

開啟高壓氣瓶前請先確認氣體調壓閥安裝正確,以及調壓閥旋鈕處於旋鬆狀態, 始可開啟氦氣瓶。開啟氣瓶閥門後先檢查氣體調壓閥右錶之氦氣瓶氣壓,確認氦氣 瓶壓力>200 psi 後,即可調整輸出氣壓。將氣體調壓閥旋鈕向「HI」方向慢慢旋轉, 輸出氣壓會逐漸升高,輸出氣壓請勿超過 **80 psi**。

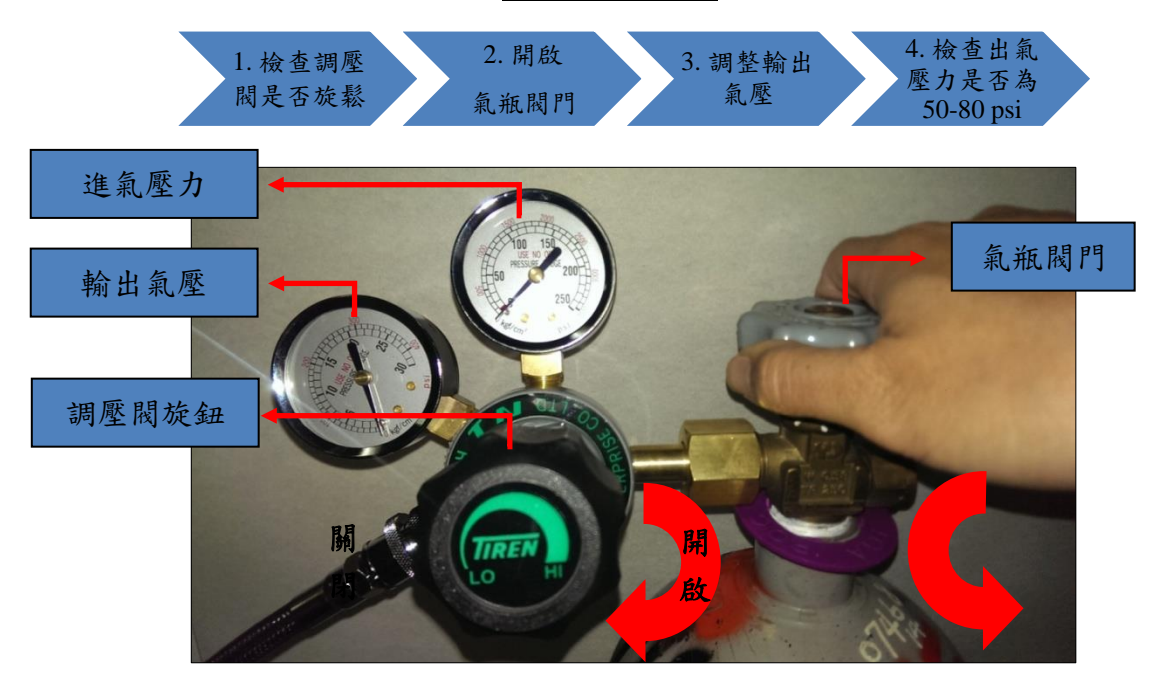

## **D-7.** 安裝投遞管

使用者須依照以下說明來安裝投遞管,錯誤的安裝方式可能造成產品損壞而使 功能異常。安裝前先觀察投遞管的卡槽端,卡槽端有一卡槽開口,距離卡槽約2公 分的位置處有一投遞孔。

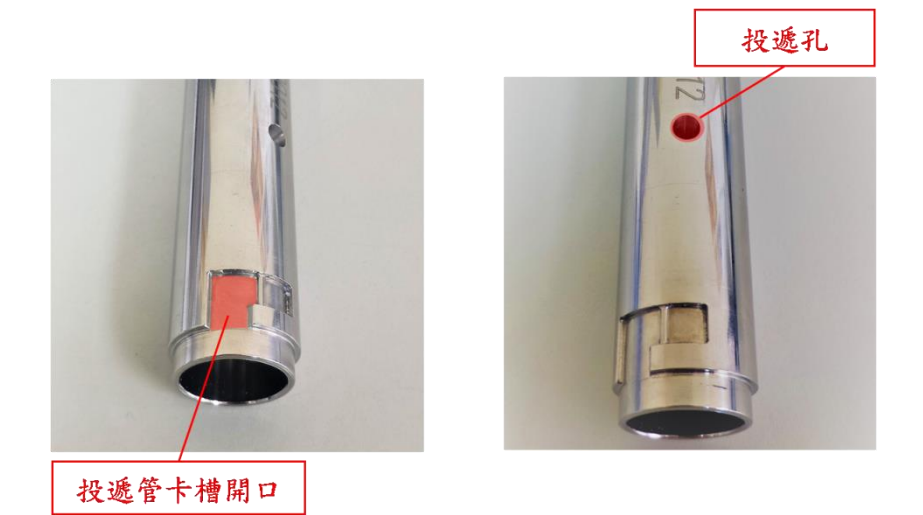

安裝時先開啟上蓋,將投遞管卡槽端的卡槽開口轉至上方,以左手持投遞器, 右手拿投遞管,水平推入投遞器內到無法推動為止,並檢查投遞管是否推至底部。

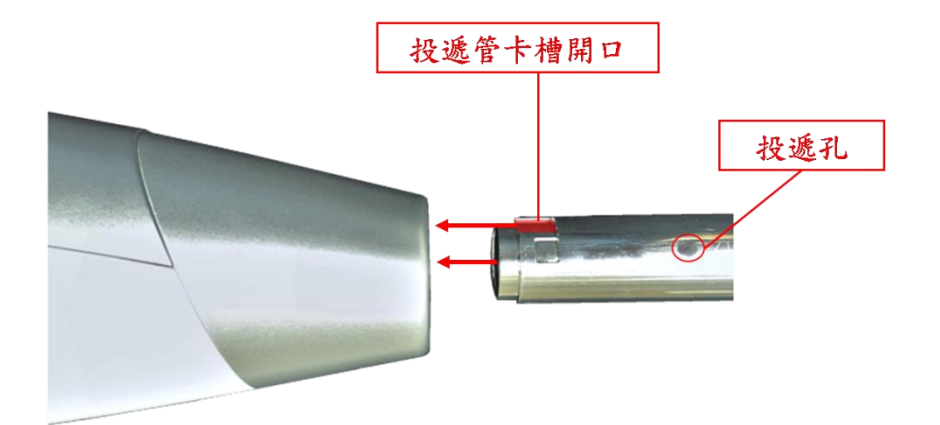

正確

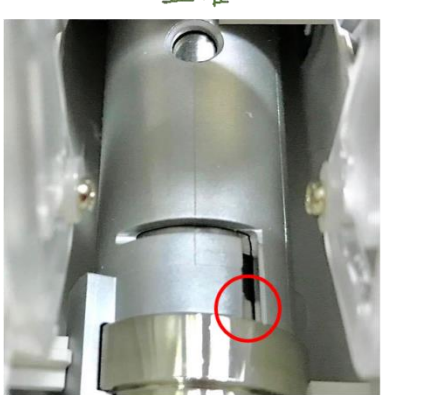

錯誤

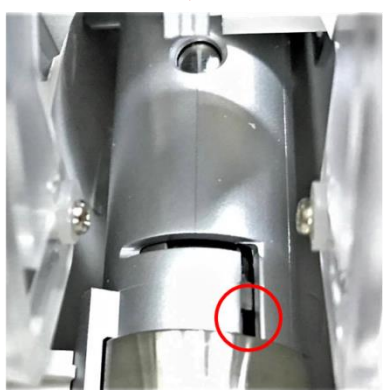

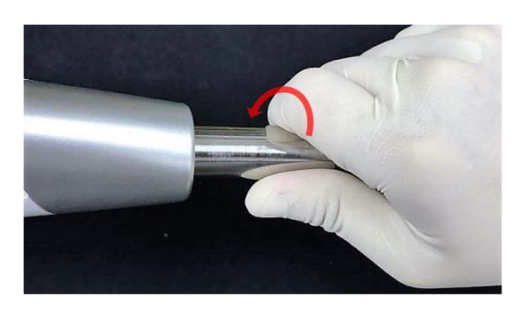

確定將投遞管推至底部後,右手將投遞 管向前旋轉約 45°,調整投遞孔位置。

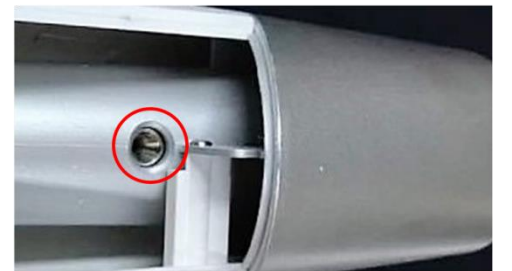

正確的投遞孔位置,應與投遞器內的圓 形孔洞一致。

## **D-8.** 開機

確認電源線連接正確後,開啟主機左後方電源開關。

# **E. Bio-Jet** 分子霧化儀操作方法

## **E-1.** 原理簡介

本產品利用生物鎵專利設計之噴嘴壓縮產生高速噴流,帶動液體藥劑瞬間霧化, 並以超音速流穿透皮膚表皮層,達到奇佳之表現效果。

## **E-2.** 操作介面說明

此介面設計為觸控式人機介面,外圍部分為操作流程,中央白色區域為目前進 行步驟,點擊中央區域後會顯示下一步驟。

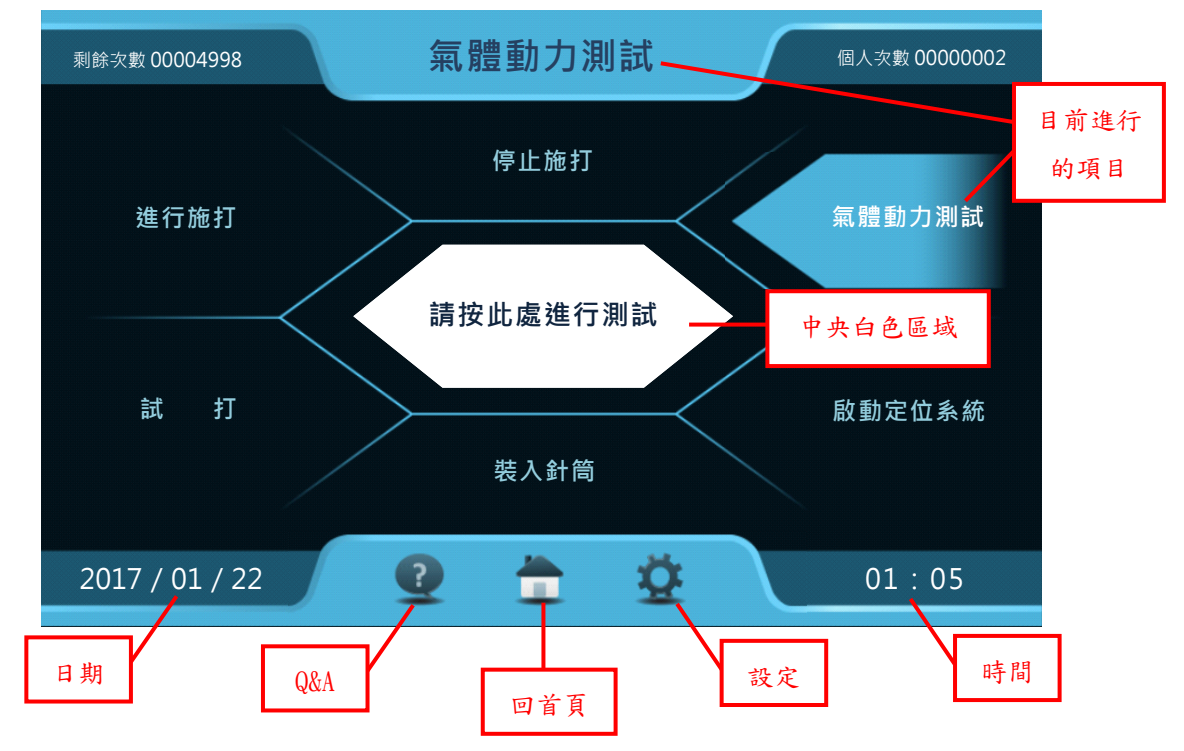

## **E-3.** 操作流程

#### **E-3-1.** 開機

開啟電源後,靜待三秒,會顯示目前剩餘次數狀態,按確定後,進入選擇使用 者畫面。

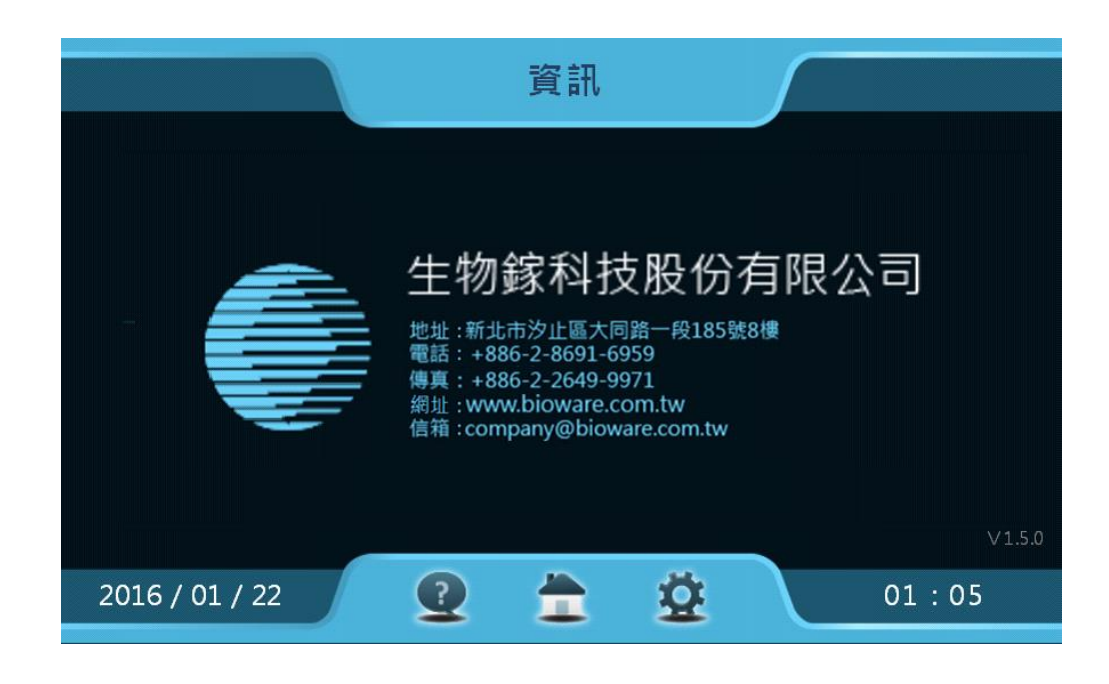

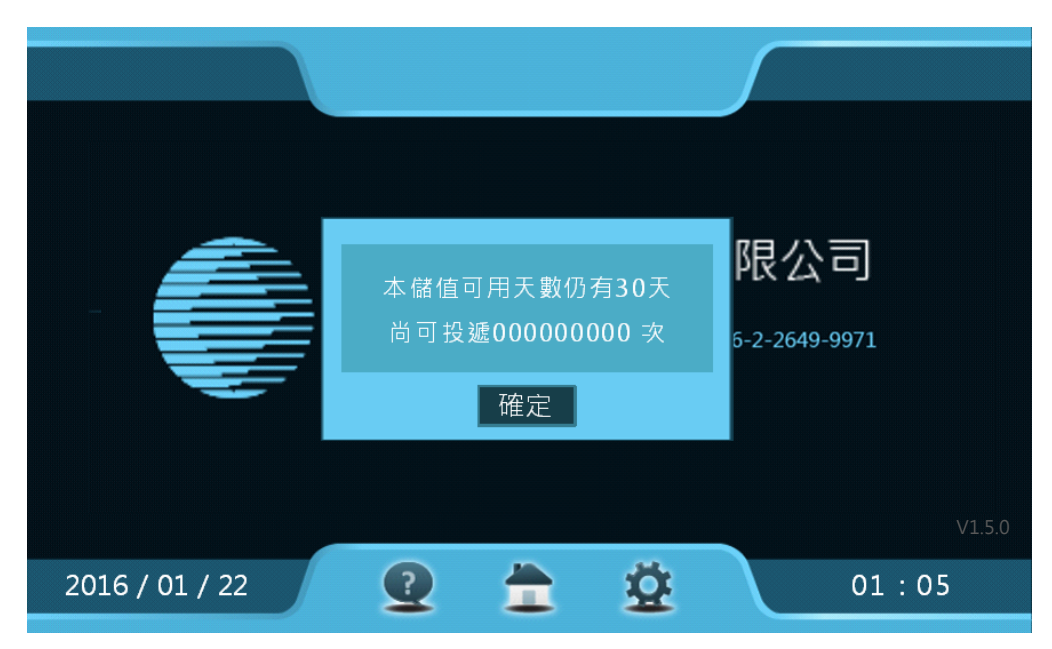

在選擇使用者的畫面中,可任選擇 User1-5 作為使用者,每個使用者有獨立的 登入密碼和使用次數累計,預設密碼皆為 0000。

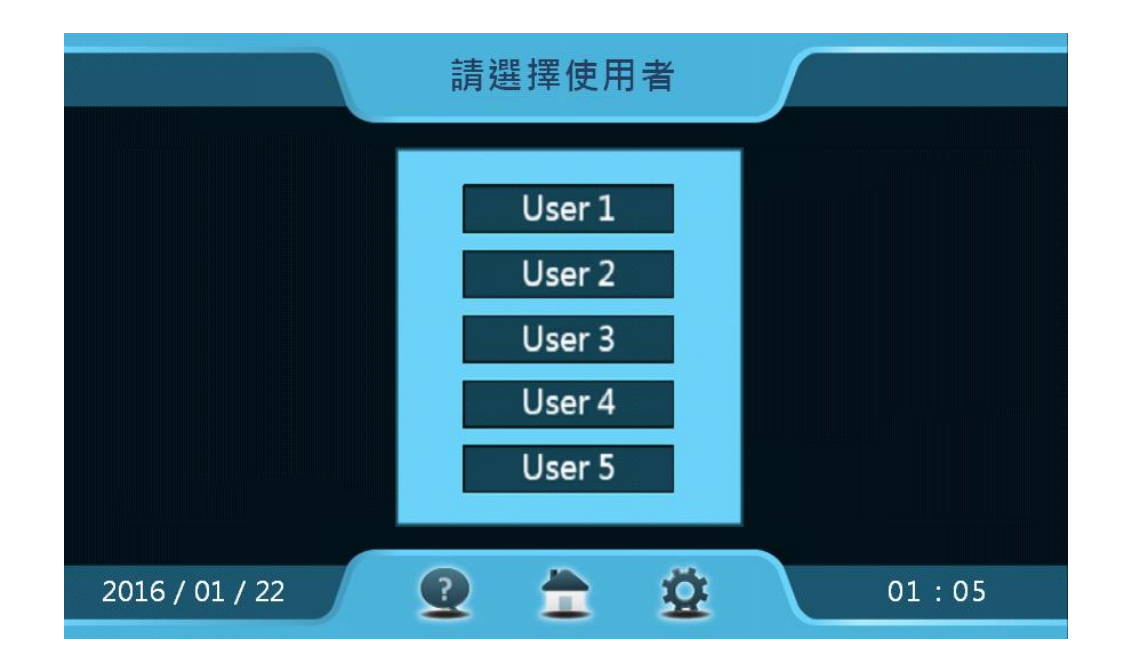

輸入所選的使用者密碼後,即進入下一流程。

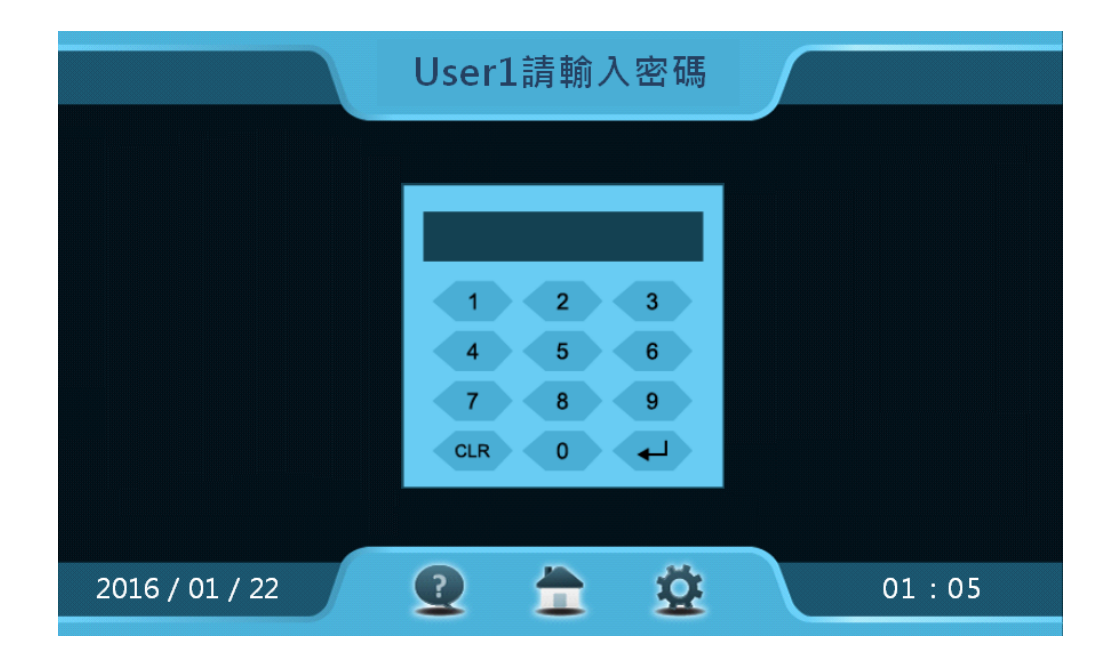

#### **E-3-2.** 氣體動力測詴

在進行氣體動力測試之前,請先確認板機保險處於解鎖狀態,如下圖說明,投 遞器正面朝上時,板機保險击起為解鎖狀態,輕壓板機保險至底即無明顯击起時為 板機鎖固狀態,此時無法扣動板機。

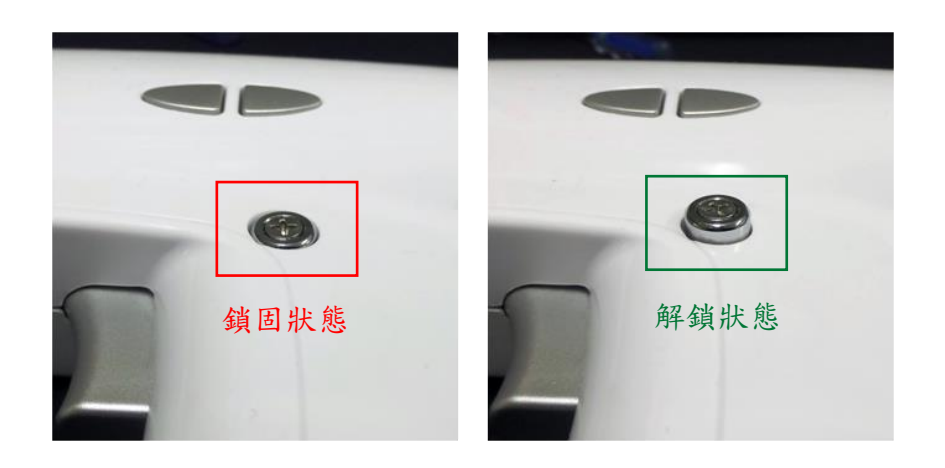

輸入使用者密碼後,即進入氣體動力測試頁面,如下圖所示,「氣體動力測試」 功能為測試空擊發是否正常,點選中央白色區域「請按此處進行測試」。

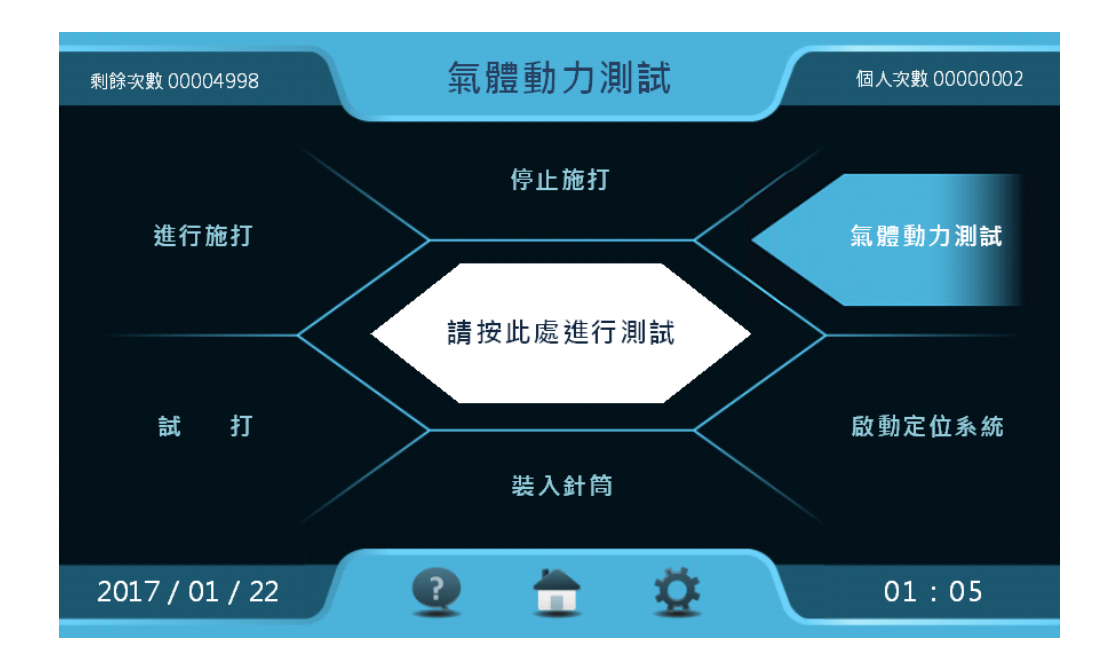

連續按兩下投遞器右鍵來測試擊發氣體,測試時投遞口請勿直接朝向人。完成 後進入「啟動定位系統」階段。

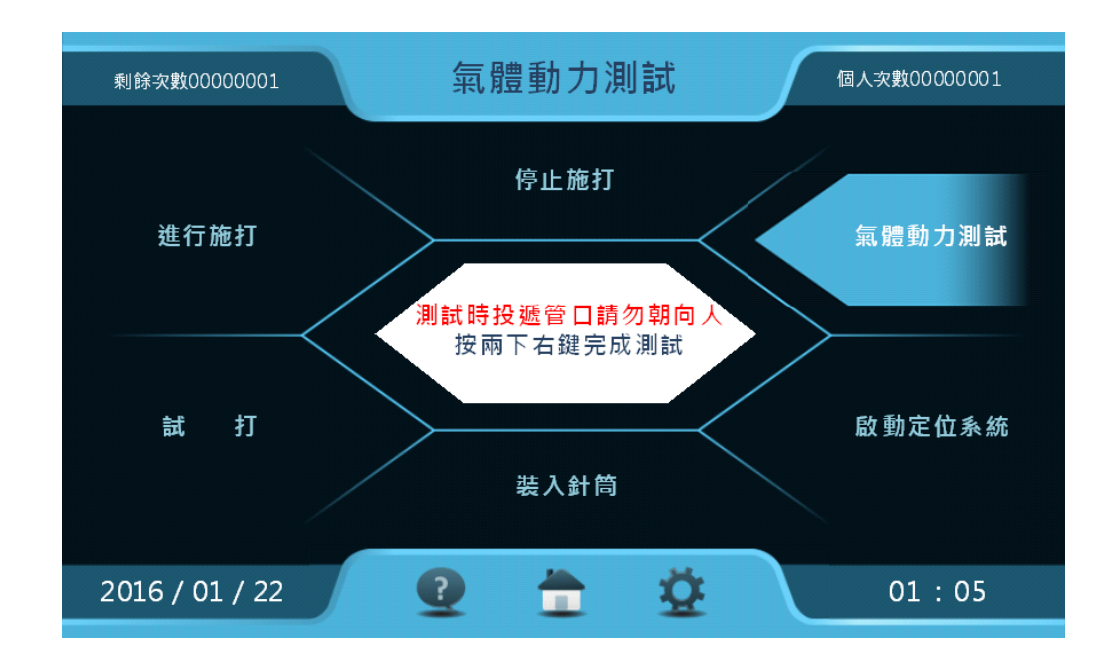

#### **E-3-3.** 啟動定位系統

在「啟動定位系統」中,裝置針筒的區域頇保持淨空,按中央白色區域開始定 位,過程大約進行 60 秒,請耐心等待。若在定位過程中內部裝有原先用過之針筒或 異物阻擋,系統會跳出警示視窗。

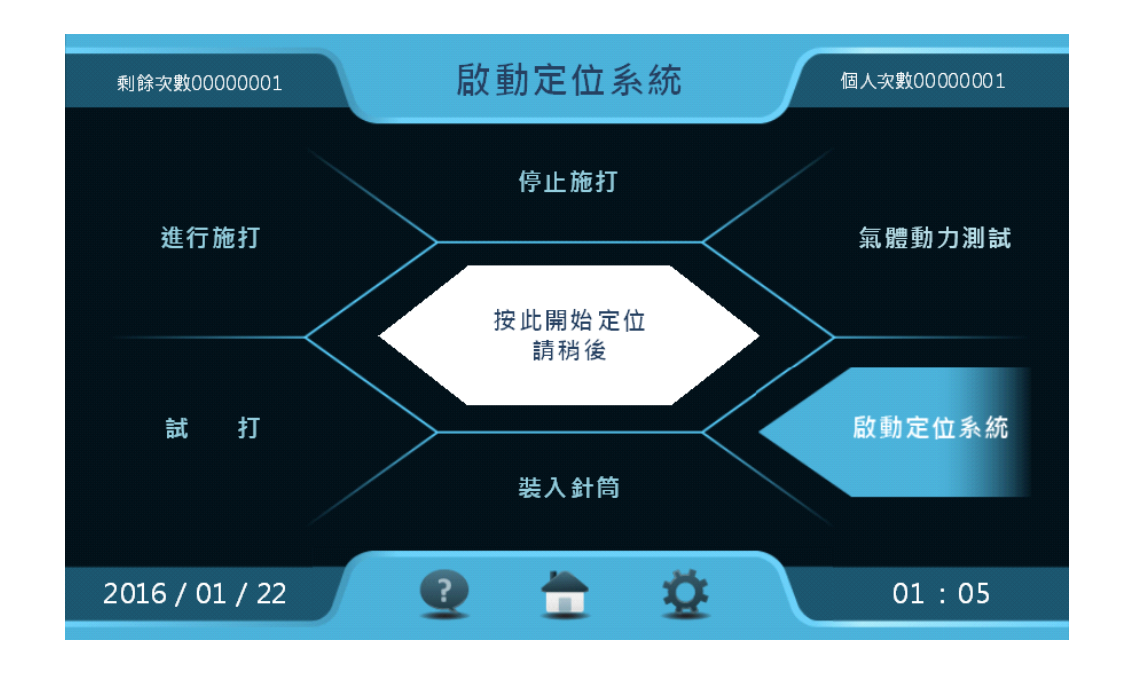

此時請打開上蓋,將裝置針筒的區域淨空,再按一次中央白色區域重新定位, 定位結束後進入「裝入針筒」階段。

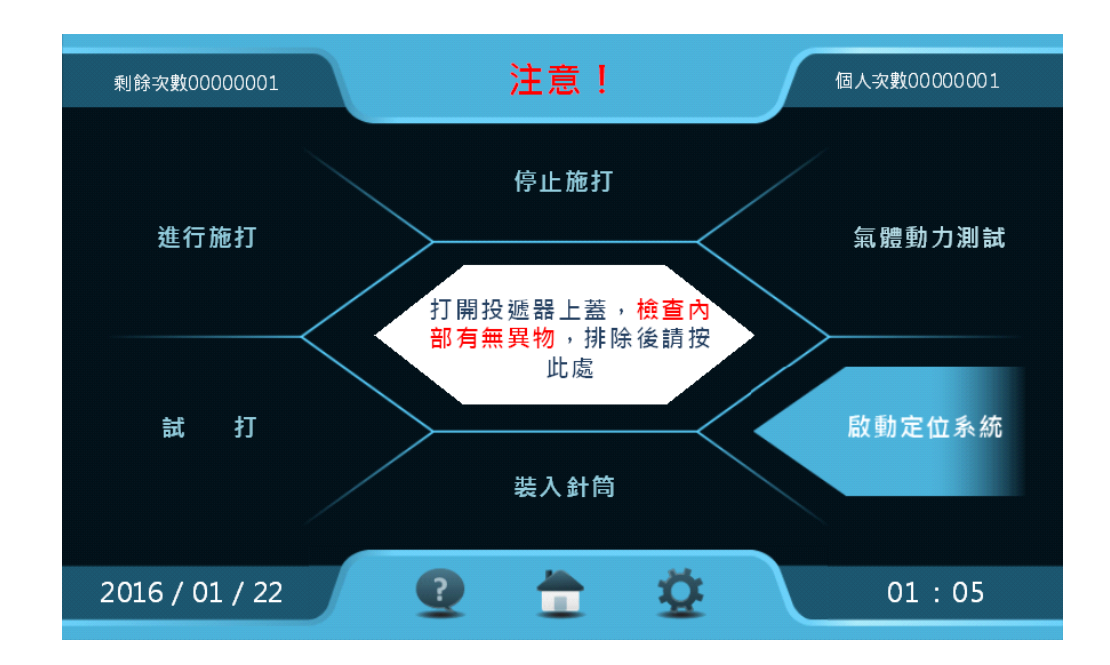

### **E-3-4.** 裝入針筒

在「裝入針筒」階段請依以下說明來安裝,安裝針筒前請先確認 L 型導管是否 有瑕疵,如下圖說明,正確的L型導管須為標準的90°,如角度偏離請更換且切勿使 用。 ○ ×

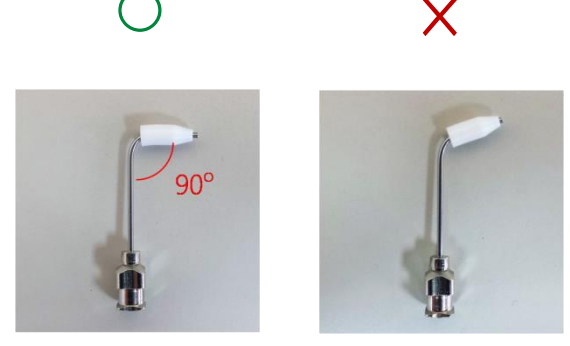

將針筒汲取欲施打之藥劑後,排除殘留之氣泡後緊密連接L型導管,注意L型 導管之L方向須與針筒側翼垂直,如下圖說明,左圖為正確連接L型導管之針筒, 右圖為 L 型導管歪斜的錯誤連接方式。

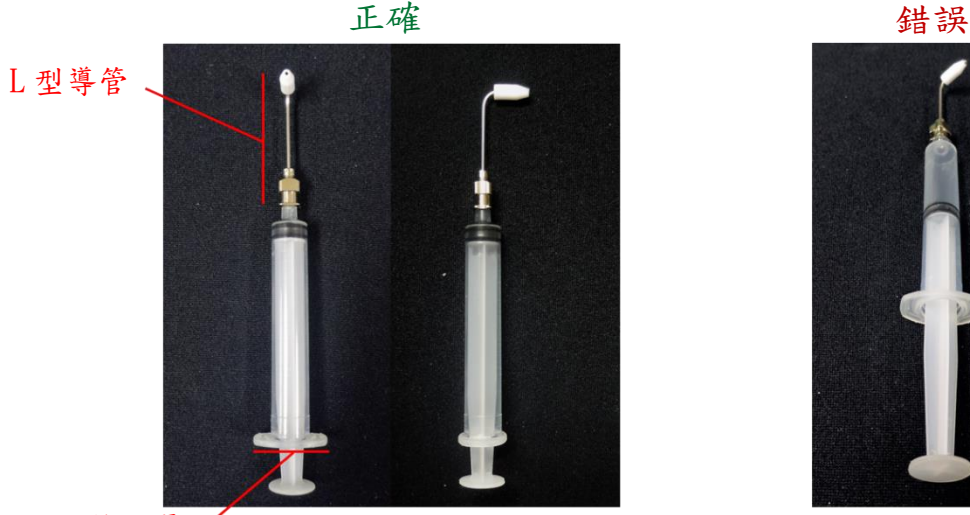

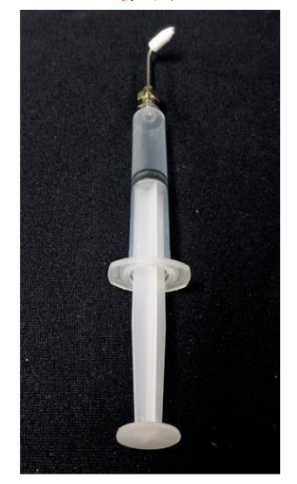

#### 針筒側翼/

置入針筒時頇注意 L 型導管必頇放入投遞孔中,如下圖說明,如無法放入請確 認 (1) L 型導管角度是否 90° (2) L 型導管與針筒是否緊密連接 (3) L 型導管之 L 是 否與針筒側翼垂直。

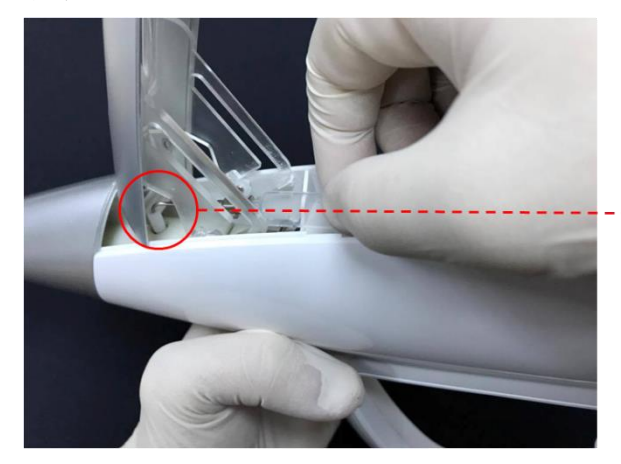

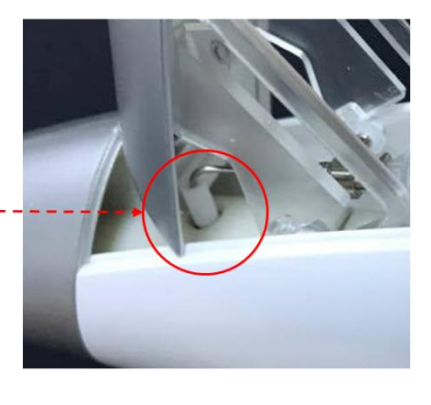

如以上說明皆安裝正確,當 L 型導管放入投遞孔後,針筒側翼應可順利嵌入針 筒座凹槽中,安裝完成後即可蓋上上蓋。

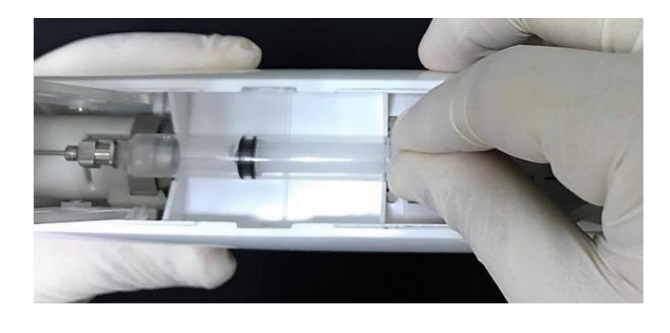

![](_page_25_Figure_0.jpeg)

安裝完成後點擊中央白色區域來定位針筒,如未安裝正確會出現警示。

此時,請取出針筒並依照說明再次安裝,如仍無法順利進入下階段,請聯絡技 術人員。

![](_page_25_Figure_3.jpeg)

### **E-3-5.** 詴打

針筒定位完成後,進入「試打」階段,點擊中央白色區域後,請扣兩下板機進 行試打,試打會消耗約 0.02 ml 之劑量,目的在於測試施打情形及將 L 型導管中多餘 空氣排除。完成試打後,進入正式施打階段。

![](_page_26_Figure_2.jpeg)

#### **E-3-6.** 進行施打

選擇施打劑量以 0.02ml 為最小單位,最大可選至 0.10 ml。選定施打劑量後按下 中央確認鍵,待 LED 指示燈亮起後,表示藥劑已填注完成,可將投遞口對準目標物 進行施打,連續扣兩下板機為一次完整劑量施打。施打過程按下「停止施打」可調 整劑量。

![](_page_27_Figure_2.jpeg)

## **E-3-7.** 藥劑施打完畢

當出現藥劑已施打完畢之畫面,即為該針筒內的藥劑已用罄,此時可從中央白 色區域選擇「繼續施打」或「結束施打」,若選擇「繼續施打」則進入 E-3-4 重新安 裝填注好藥劑的針筒;若選擇「結束施打」則進入結束畫面。

![](_page_28_Figure_2.jpeg)

結束時請依中央白色區域的說明來結束本系統。

![](_page_28_Figure_4.jpeg)

## **E-3-8.** 使用者設定

E-3-8-1. 變更使用者密碼

當使用者想變更密碼時,點選主畫面的右下角「 ––

![](_page_29_Figure_3.jpeg)

然後點選中央區域處的「變更密碼」,進行密碼變更。

![](_page_29_Figure_5.jpeg)

先輸入原本的四位數密碼,並按「一」。

![](_page_30_Picture_27.jpeg)

接著,輸入欲變更的四位數新密碼「 」。

![](_page_31_Figure_0.jpeg)

接著,再一次輸入相同的四位數新密碼,按「 」確認。

![](_page_32_Picture_0.jpeg)

若輸入密碼相符則畫面會跳回設定頁,代表密碼變更成功。

E-3-8-2. 螢幕亮度設定

點選中央區域處的「螢幕亮度設定」,進行調整。

![](_page_33_Figure_0.jpeg)

點選「螢幕亮度設定」可調整螢幕亮度,如下圖。

![](_page_33_Figure_2.jpeg)

#### E-3-8-3. 螢幕背景的深淺

點選中央區域處的「深布景」或「淺布景」進行選擇。

![](_page_34_Figure_0.jpeg)

## **E-4.** 計次功能與儲值

 操作介面左上的「剩餘次數」表示目前尚可施打次數,會隨著施打的次數而逐 漸減少,當剩餘次數用罄時,對主機感應儲值卡進行儲值方可繼續操作;「個人次數」 表示該 User 目前的施打次數累計。

![](_page_34_Figure_3.jpeg)

長按「個人次數」3 秒可歸零已累計的個人次數。

![](_page_35_Figure_0.jpeg)

短按「個人次數」可切換成「本機次數」,「本機次數」表示該主機目前所有的 施打次數統計。

![](_page_35_Figure_2.jpeg)

# **F.** 疑難排解(**Q&A**)

![](_page_36_Picture_237.jpeg)

# **G.** 規格表

![](_page_37_Picture_153.jpeg)

# **H.** 儀器保養及清潔方式

- 1. 使用完畢生物鎵 Bio-Jet 分子霧化儀後,請以旋轉方式卸下投遞管護套丟棄,再 卸下投遞管。將投遞管用大量清水仔細沖洗後,直立於超音波清洗機,並使之完 全浸泡於純水中進行超音波清洗,清洗完畢後陰乾即可,嚴禁使用有機溶劑或毛 刷刷洗投遞管內部。
- 2. 請使用乾淨紙巾沾取 75%酒精,小心擦拭機殼外部,並防止水滴滲入機殼內,待 機殼外部風乾後,套上防塵套。
- 3. 使用完一個階段的療程,若要更換使用其他的藥劑,須清潔投遞管(依照上述投 遞管清潔步驟),如此可避免投遞時混合到其他的藥劑,影響藥劑作用效果。

## **H.** 產品資訊

- 1. 本說明書的著作權屬於生物鎵科技股份有限公司。生物鎵科技股份有限公司保留 所有專利、商標、版權。
- 2. 生物鎵科技股份有限公司 台灣新北市汐止區大同路一段 185 號 8 樓 電話︰886-2-86916959 傳真︰886-2-26499971 電子郵件: company@bioware.com.tw 公司網址︰www.bioware.com.tw

![](_page_38_Picture_7.jpeg)

# 產 品 保 固 書

#### 保固說明

本產品之保固時間為購買後一年內,生物鎵保證購買者在保固期間與保固範圍 內有權要求本公司提供免費維修之服務。

#### 保固範圍涵蓋:

- 1. 在依照使用說明且合理之操作方式下造成本產品功能降低或故障,本產品之機械、 電子元件受保固保障。
- 2. 本產品出廠時即存在功能或外觀的缺陷,本產品全機受保固保障。

#### 保固範圍不涵蓋:

- 1. 違反使用說明之操作方式下造成本產品功能降低或故障,本產品全機不受保固保 障。
- 2. 本產品之塑膠外殼,除出廠缺陷,其餘原因損壞皆不受保固保障。

本保固書須經本公司或經銷商蓋章後始生效力,顧客應依操作手冊規定操作使用, 為確保您的權益·請要求經銷商填寫本保固書、蓋章,並註明日期。

# 產品名稱:**Bio-Jet** 分子霧化儀 產品型號: MCDS-102 公 司 章 產品批號: 投遞管 編 號: 購買日期: 客戶資料 <sup>經</sup> 銷 商 客戶名稱: 客戶地址: